УДК 378.519.2

### **Н. В. Шульга**

Харківський інститут фінансів Українського державного університету фінансів та міжнародної торгівлі

## **МОЖЛИВОСТІ ЗАСТОСУВАННЯ КОМП'ЮТЕРНИХ ТЕХНОЛОГІЙ ДЛЯ ВИЗНАЧЕННЯ ЧИСЛОВИХ ХАРАКТЕРИСТИК ВИПАДКОВИХ ВЕЛИЧИН**

*В статті наголошується на необхідності використання комп'ютерної техніки в процесі підготовки висококваліфікованих фахівців у сучасних соціально-економічних умовах. Розглянуто можливості застосування пакетів прикладних програм MS Excel та MathCad у курсі Теорії ймовірностей та математичної статистики. Представлено приклади застосування вбудованих функцій MS Excel та інструментів MathCad під час вивчення теми «Числові характеристики випадкових величин».*

*Ключові слова: інформацйійно-комп'ютерна техніка, табличний процесор MS Excel, система комп'ютерної математики MathCad, числові характеристики випадкових величин.*

**Постановка проблеми.** Характерною рисою розвитку суспільства в сучасних умовах є те, що обсяг та швидкість оновлення потенційно корисного знання набагато більший ніж можливість його засвоєння. Тому, система вищої освіти повинна бути спрямована на підготовку фахівця, в якого сформовано не тільки базу знань, умінь і навичок, а й готовність до їх самостійного пошуку, оновлення, перетворення, здатність продукувати та втілювати в життя оригінальні, нестандартні ідеї. Великим попитом на сучасному ринку праці користуються фахівці, здатні знаходити більш раціональні шляхи розв'язання професійних проблем, у тому числі й за рахунок використання новітніх інформаційних технологій. Отже, на одному з чільних місць у навчальному процесі повинна стояти задача формування готовності використання можливостей комп'ютерної техніки в майбутній професійній діяльності.

У сучасну епоху, коли недетерміновані процеси складають основу соціально-економічного буття, велику роль у підготовці висококваліфікованих фахівців відіграє вивчення такої дисципліни, як «Теорія ймовірності та математична статистика». Адже, опанування методами даної дисципліни дозволяє будувати моделі стохастичних процесів та явищ, аналізувати їх, прогнозувати напрям їх розвитку. У той же час, створене програмне забезпечення, що дозволяє спростити виконання вказаних задач, автоматизувати процес їх розв'язання (таке, наприклад, як Derive, GRAN, MathCad, MatLab, MS Excel, Maple, Statgraph, Statistica та ін.). Отже, виникає необхідність у створенні методичних розробок, спрямованих на розкриття можливостей застосування комп'ютерної техніки в процесі навчання стохастиці у вищій школі.

425

**Аналіз актуальних досліджень.** Методичні особливості навчання теорії ймовірності та математичної статистики розглянуто в досить великій кількості наукових праць. Значну частину з них присвячено вивченню стохастики в школі [1; 6; 10; 11 та ін.]. Проблемам вивчення теорії ймовірностей і математичної статистики у вищій школі приділяли увагу Н. А. Дергунова, Т. М. Задорожня, О. В. Лєбєдєва, Н. В. Паніна, Т. А. Полякова, Л. С. Пуханова [4; 7; 8 та ін.]. Особливостям застосування комп'ютерної техніки в процесі навчання даної дисципліни розкрито в роботах Д. Д. Вауліної, М. І. Жалдака, Н. М. Кузьміна, А. В. Ліпінської, Г. О. Михаліна, Л. С. Пуханової, С. А. Самсонової, М. А. Суворової, С. В. Щербатих [3; 9; 12 та ін.]. Окрім наукових досліджень, останнім часом почали видавати підручники, навчальний матеріал у яких супроводжується прикладами застосування комп'ютерних технологій [наприклад, 2; 3; 5]. Однак, більшість методичних досліджень та розробок стосуються розв'язання проблем, що відносяться до математичної статистики (бо більшість вбудованих функцій у математичних пакетах – статистичні). Методику викладання матеріалу, що пов'язаний із випадковими величинами розкрито недостатньо, що й визначило **мету статті** – дослідити можливості застосування інформаційних технологій (а саме пакетів MS Excel та MathCad) у процесі вивчення теми «Числові характеристики випадкових величин».

**Виклад основного матеріалу.** *Основні теоретичні відомості*. Випадковою називають величину, яка в результаті випробування приймає те чи інше (але при цьому тільки одне) можливе значення, наперед невідоме, таке, що змінюється від випробування до випробування і залежить від випадкових обставин. Випадкові величини (ВВ) поділяють на два види: дискретні (будемо скорочено позначати ДВВ)**,** що приймають окремі, ізольовані можливі значення з визначеними ймовірностями; неперервні (НВВ), що приймають будь-які значення з деякого обмеженого або необмеженого проміжку. Описати випадкову величину можна за допомогою її числових характеристик, серед яких частіше за інші використовують:

1) математичне сподівання  $M(X)$ , яке обчислюють за наступними формулами:

$$
M(X) = \sum_{i=1}^{\infty} x_i \cdot p_i = x_1 \cdot p_1 + x_2 \cdot p_2 + ... + x_n \cdot p_n - \mathbf{A} \mathbf{A} \mathbf{B} \mathbf{B},
$$
 (1)

де  $x_i$  — можливі значення випадкової величини,  $\vert p_i \vert$  — відповідні їм імовірності;

$$
M(X) = \int_{-\infty}^{+\infty} x \cdot f(x) dx - \mu \text{ and HBB},
$$
 (2)

де *f x* – щільність розподілу заданої випадкової величини;

2) початкові моменти  $v_{k}(X)$ = $M(X^{k})$  порядку k, які обчислюють за формулами:

$$
\nu_k(X) = \sum_{i=1}^{\infty} x_i^k \cdot p_i - \mu \text{ and } \mu \text{ BB}
$$
\n
$$
\nu_k(X) = \int_{-\infty}^{+\infty} x^k \cdot f(x) dx - \mu \text{ and } \mu \text{ BB}
$$
\n(3)

3) центральні моменти  $\mu_k(X) = M([X - M(X)]^k)$  порядку  $k$ , що для дискретних та неперервних випадкових величин відповідно обчислюють за формулами

$$
\mu_k(X) = \sum_{i=1}^{\infty} \left[ x_i - M(X) \right]^k \cdot p_i
$$
\n
$$
\mu_k(X) = \int_{-\infty}^{+\infty} \left[ x - M(X) \right]^k \cdot f(x) dx
$$
\n(6)

4) дисперсію  $\mathit{D}(X)$ , яка є центральним моментом другого порядку  $D(X)$ = $M([X-M(X)]^2)$ , та обчислюється наступними формулами:

427 2 1 1 2 *n i i i n i D X x<sup>i</sup> p<sup>i</sup> x p* – для ДВВ (7) 2 2 *D X x f x dx x f x dx* – для НВВ (8)

5) середнє квадратичне відхилення **(**СКВ**)**  $\sigma(X)$ = $\sqrt{D(X)}$ ;

6) моду  $M_{\rm o}(X)$  випадкової величини X, що вказує на її найбільш імовірне значення;

**7)** медіану  $\mathit{Me}(X)$  випадкової величини X, що вказує на таке її значення при якому  $\; P(X < M e(X))$ =  $P(X > M e(X))$ = 0,5 .

Методику застосування пакетів прикладних програм MS Excel та MathCad при визначенні числових характеристик дискретних випадкових величин розглянемо на *прикладі*: Випадкову величину Х задано законом розподілу:

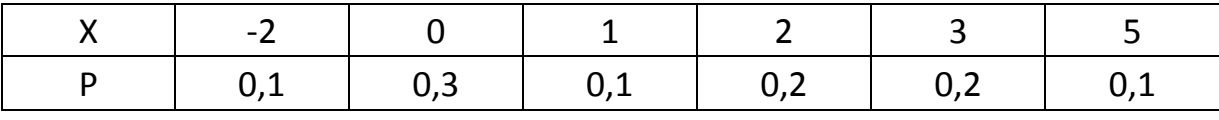

Обчислити: математичне сподівання заданої випадкової величини, її дисперсію, середньоквадратичне відхилення. Знайти початковий та центральний моменти третього порядку, моду.

Особливості процесу розв'язання даної задачі з використанням табличного процесора MS Excel полягають у тому, що в переліку вбудованих функцій даного програмного продукту відсутні функції, що напряму відшукують необхідні значення. Однак, з визначення математичного сподівання для ДВВ (формула (1)) бачимо, що математичне сподівання – це сума добутків можливих значень заданої випадкової величини на відповідні їм імовірності. Отже, для обчислення можна скористатись вбудованою математичною функцією СУММПРОИЗВ, що надає можливість обчислити суми добутків відповідних елементів масивів або діапазонів. Діалогове вікно даної функції та приклад обчислення математичного сподівання представлені на рис. 1.

| Аргументы функции                                                                                                    |                                                               |   |                                           |             |     |         |     |     |     |  |
|----------------------------------------------------------------------------------------------------|---------------------------------------------------------------|---|-------------------------------------------|-------------|-----|---------|-----|-----|-----|--|
| <b>CYMMПPOИЗВ</b>                                                                                                    |                                                               |   |                                           |             |     |         |     |     |     |  |
| Массив1 В1:61                                                                                                    | $\begin{bmatrix} \mathbf{k} \end{bmatrix} = \{-2;0;1;2;3;5\}$ |   |                                           | : Arial Cyr |     |         |     |     |     |  |
| Maccив2 B2:G2                                                                                                    | $\boxed{\mathbf{R}}$ = {0,1;0,3;0,1;0,2;0,2}                  |   |                                           |             |     |         |     |     |     |  |
| Массив3                                                                                                    | $\boxed{\mathbf{x}}$ -<br><b>ECCMB</b>                        |   | $\hat{K}$ = CYMMΠPOИ3B(B1:G1;B2:G2)<br>B4 |             |     |         |     |     |     |  |
|                                                                                                    |                                                               | Α | B                                         | U           |     |         |     | G   |     |  |
| Возвращает сумму произведений соответствующих элементов массивов или диапазонов.                                                 |                                                               |   |                                           | ٠.          |     |         |     |     |     |  |
| Массив2: массив1;массив2; от 2 до 30 массивов, чьи компоненты нужно<br>перемножить, а затем сложить полученные произведения. Все |                                                               |   |                                           | $0.1\,$     | 0,3 | $_{0,}$ | 0.2 | 0,2 | 0,1 |  |
|                                                                                                    | о                                                             |   |                                           |             |     |         |     |     |     |  |
| Справка по этой функции<br>Значение: 1,4                                                                                         | OK<br>Отмена                                                  | д | M( X)=                                    |             |     |         |     |     |     |  |

**Рис. 1.** Обчислення математичного сподівання

Обчислити дисперсію можна за двома формулами:

а) виходячи з означення дисперсії  $D(X) = M([X - M(X)]^2$ . . Щоб скористатись означенням дисперсії, потрібно побудувати закон розподілу випадкової величини  $\left[X-M(X)\right]^2$ . Для цього, від кожного можливого значення випадкової величини Х віднімемо її математичне сподівання і різницю піднесемо до квадрату. Ймовірності, що відповідають можливим значенням випадкової величини  $[X-M(X)]^2$  ті самі, що і для BB X;

6) використавши формулу (7) 
$$
D(X) = \sum_{i=1}^{n} x_i^2 \cdot p_i - \left(\sum_{i=1}^{n} x_i \cdot p_i\right)^2
$$
.

Піднесення до степеня у MS Excel можна здійснити або за допомогою вбудованої математичної функції СТЕПЕНЬ, або з використанням символу степеня ^. Діалогове вікно функції СТЕПЕНЬ та приклади обчислення дисперсії представлені на рис. 2.

Педагогічні науки: теорія, історія, інноваційні технології, 2013, № 6 (32)

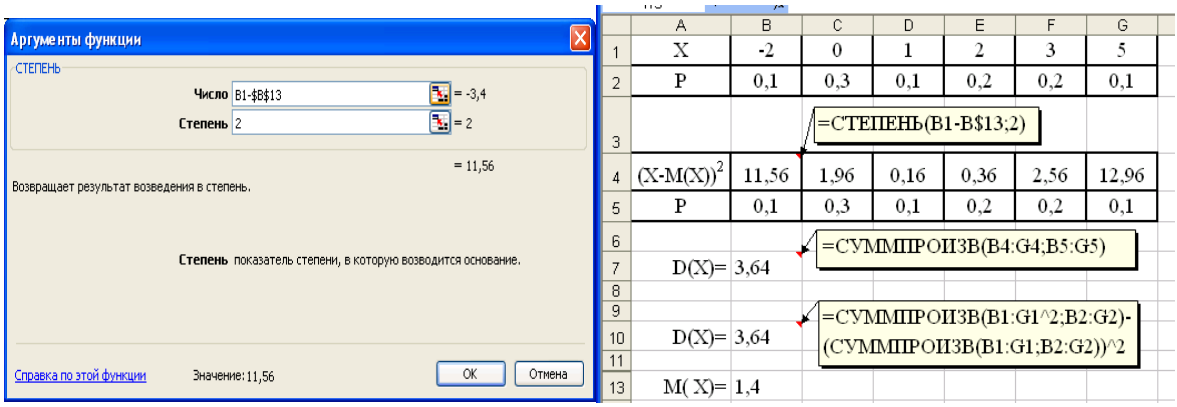

**Рис. 2.** Обчислення дисперсії

Аналогічно дисперсії обчислюють значення початкових та центральних моментів (рис. 3).

|   | FIZ                |              | Tx  |                                      |          |          |          |   |  |  |  |  |  |
|---|--------------------|--------------|-----|--------------------------------------|----------|----------|----------|---|--|--|--|--|--|
|   | А                  | В            | C   | Đ                                    | E        | F        | G        | H |  |  |  |  |  |
|   | х                  | -2           |     |                                      |          | 3        | 5        |   |  |  |  |  |  |
| 2 | Р                  | $_{\rm 0,1}$ | 0,3 | $_{\rm 0,1}$                         | $_{0,2}$ | $_{0,2}$ | $_{0,1}$ |   |  |  |  |  |  |
| 3 |                    |              |     |                                      |          |          |          |   |  |  |  |  |  |
| 4 | $M(X)= 1,4$        |              |     |                                      |          |          |          |   |  |  |  |  |  |
| 5 |                    |              |     |                                      |          |          |          |   |  |  |  |  |  |
| 6 | $v_3(X)= 18,8 $    |              |     | =СУММПРОИЗВ(СТЕПЕНЬ(B1:G1;3);B2:G2)  |          |          |          |   |  |  |  |  |  |
| 7 |                    |              |     |                                      |          |          |          |   |  |  |  |  |  |
| 8 | $\mu_3(X) = 0.768$ |              |     | =CVMMIIPOH3B((B1:G1-\$B\$4)^3;B2:G2) |          |          |          |   |  |  |  |  |  |
| 9 |                    |              |     |                                      |          |          |          |   |  |  |  |  |  |

**Рис. 3.** Обчислення початкового та центрального моментів

Середнє квадратичне відхилення обчислимо за допомогою функції КОРЕНЬ (рис. 4):

| Аргументы функции                                                |   |               |        |                 |                     |  |
|------------------------------------------------------------------|---|---------------|--------|-----------------|---------------------|--|
| <b>KOPEHb</b>                                                    |   | А             | В      |                 |                     |  |
| $\boxed{\mathbf{k}}$ = 3,64<br>Число В1<br>$= 1,907878403$       |   | X)=           | 3,64   |                 |                     |  |
| Возвращает значение квадратного корня.                           |   |               |        |                 |                     |  |
| Число число, для которого вычисляется квадратный корень.         |   | $\sigma(X) =$ | 1,9079 |                 | $=$ KOPEH $_b$ (B1) |  |
|                                                                  |   |               |        |                 |                     |  |
| Справка по этой функции<br>Отмена<br>OK<br>Значение: 1,907878403 | 5 | $\sigma(X) =$ | 1,9079 | $=$ B1 $\prime$ |                     |  |

**Рис. 4.** Визначення СКВ

Для визначення моди розподілу необхідно знайти можливе значення, що відповідає найбільшій імовірності. Максимальне значення можна знайти за допомогою статистичної функції МАКС.

Педагогічні науки: теорія, історія, інноваційні технології, 2013, № 6 (32)

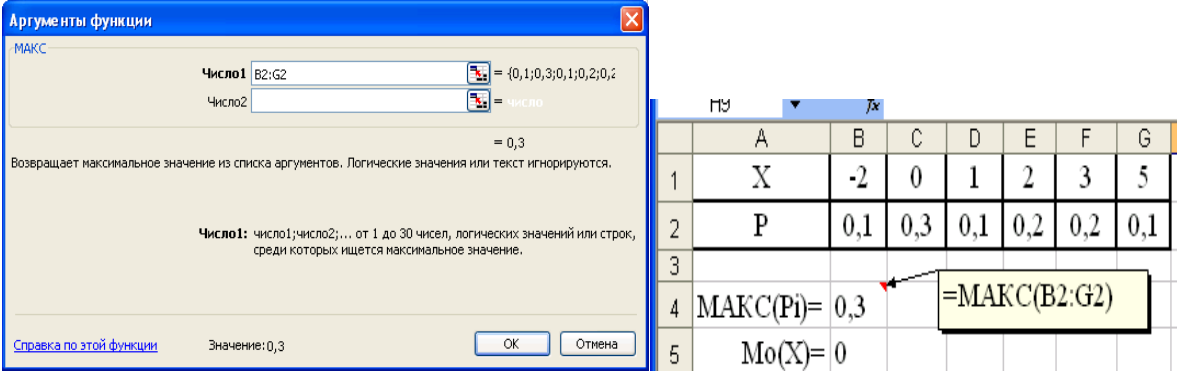

**Рис. 5.** Визначення моди

Розв'яжемо заданий приклад засобами математичного пакету MathCad.

Для того, щоб задати закон розподілу випадкової величини Х скористаємося поняттям індексованої змінної: введемо змінну-індекс  $i = 1, 6$ , задамо можливі значення  $X_i$  та відповідні їм імовірності  $P_i$  за допомогою таблиць введення. Закон розподілу та необхідні для його побудови палітри інструментів представлені на рис. 6.

# Закон розподілу випадкової величини Х

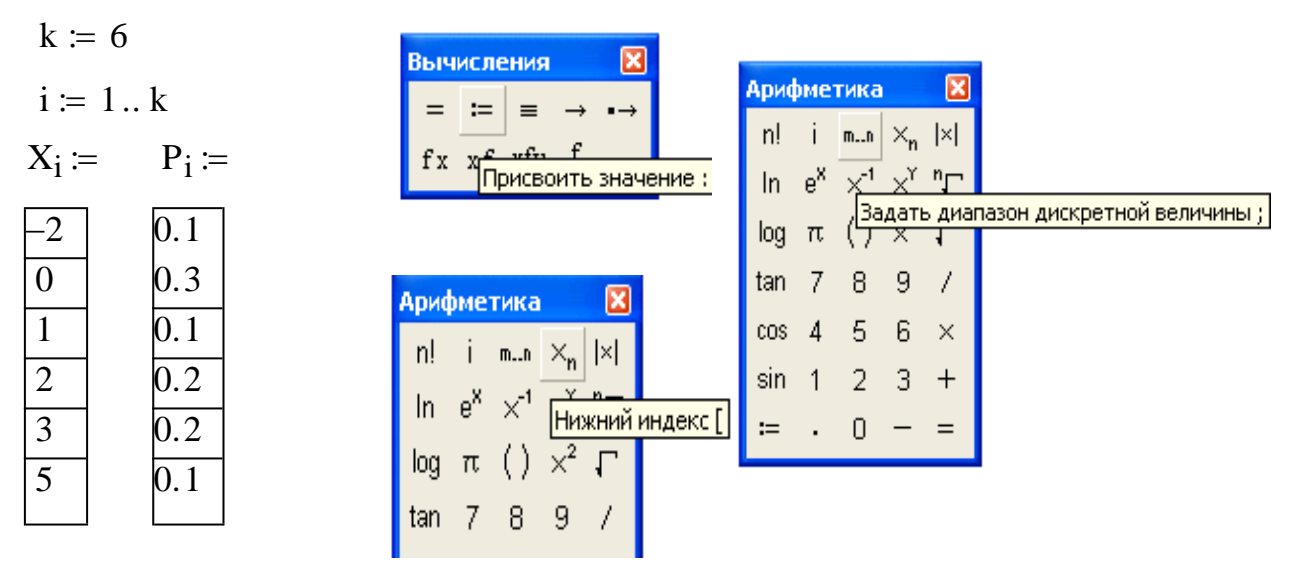

**Рис. 6.** Закон розподілу ВВ Х

Лістинг розрахунку числових характеристик та необхідні для цього палітри інструментів наведено на рис. 7 та рис. 8.

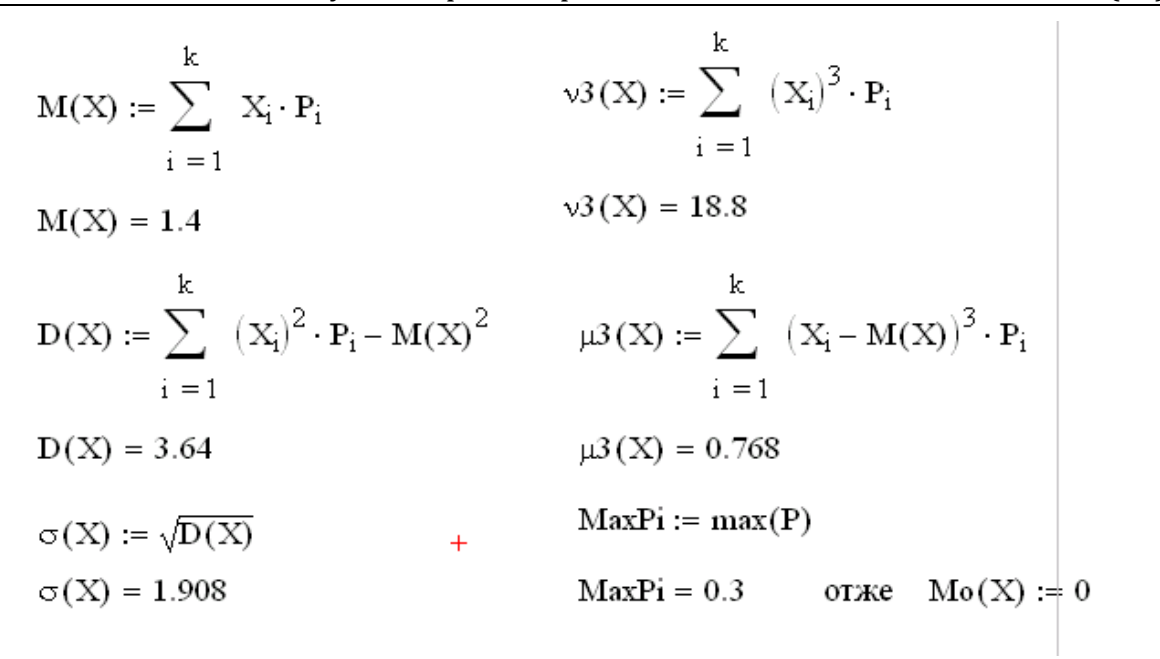

#### **Рис. 7.** Лістинг розрахунку числових характеристик

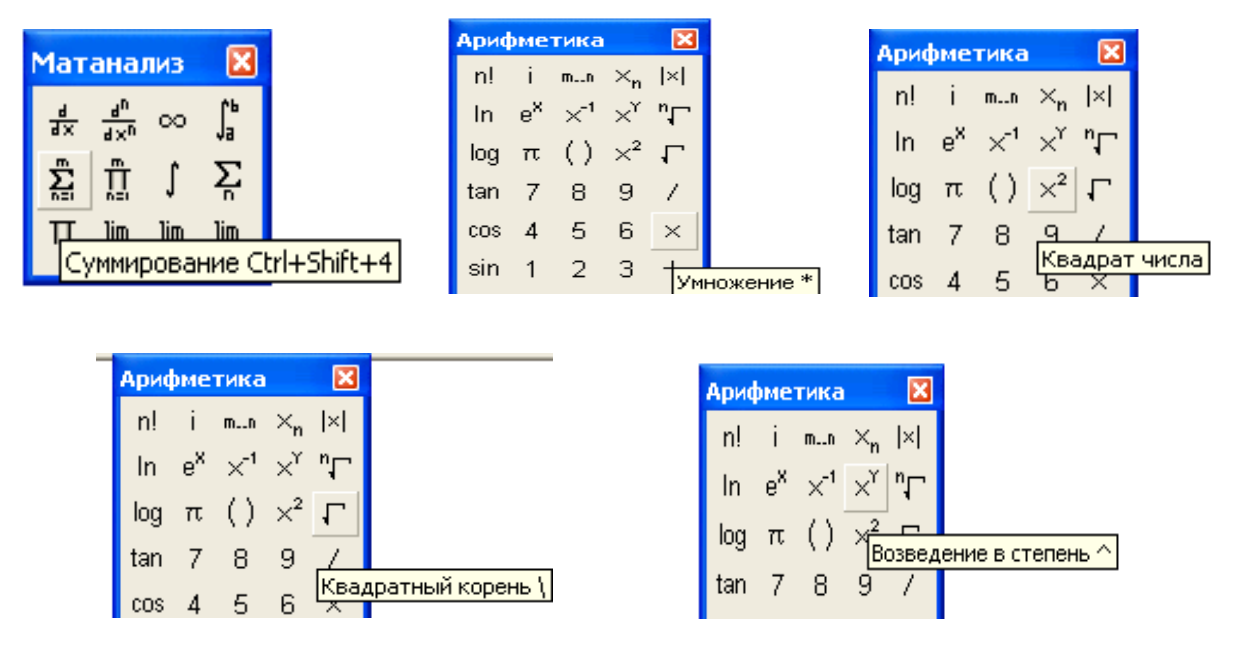

**Рис. 8.** Палітри інструментів

Значною перевагою системи комп'ютерної математики MathCad над табличним процесором MS Excel є можливість здійснювати символьні обчислення, що дозволяє проводити аналіз числових характеристик не тільки для дискретних випадкових величин, а й для неперервних. Розглянемо наступний *приклад*: Неперервна випадкова величина Х задана щільністю розподілу:

$$
f(x) = \begin{cases} 0, & \text{якидо } x \le 0 \\ \frac{1}{2}x, & \text{якидо } 0 < x \le 2 \\ 0, & \text{якидо } x > 2 \end{cases}
$$
Визначити її числові характеристики.

Для того, щоб задати кусково-неперевну функцію, якою є щільність розподілу, слід використати функцію if *(cond, tval, fval)*, що обчислює значення *tval*, якщо значення *cond* істинне, та *fval*, якщо *cond* – не є істинним. Лістинг запису щільності розподілу заданої випадкової величини наступний:  $f(x) \coloneqq if \int (x \le 0) + (x > 2)$ , 0, $\frac{x}{2}$  $\frac{\lambda}{2}$ .

Математичне сподівання, дисперсію, початковий та центральний моменти обчислимо, використавши символ визначеного інтегралу (рис. 9).

Математичне сподівання: МX := 
$$
\int_{-\infty}^{\infty} (x \cdot f(x)) dx
$$
 МX = 1.333

Wherepc is:

\n
$$
DX := \int_{-\infty}^{\infty} \left( x^2 \cdot f(x) \right) dx - MX^2
$$
\n
$$
DX = 0.222
$$

Середнє квадратичне  $\sigma X := \sqrt{DX}$  $\sigma X = 0.471$ відхилення

Початковий момент  $\sqrt{3X}$  :=  $\int_{0}^{\infty} (x^3 \cdot f(x)) dx$  $\nu 3X = 3.2$ третього порядку:

Центральний момент  $\mu 3X := \int^{\infty} \left[ (x - MX)^3 \cdot f(x) \right] dx$  $\mu$ 3X = -0.059 третього порядку:

**Рис. 9.** Лістинг обчислення числових характеристик НВВ

Моду розподілу можна знайти або візуально, побудувавши графік функції, або використавши функцію Maximize (f, t), перший параметр якої – ім'я функції, для якої шукають максимальне значення, другий параметр – ім'я змінної, значення якої близьке до екстремальної точки. Графік щільності розподілу та лістинг визначення її максимуму представлені на рис. 10.

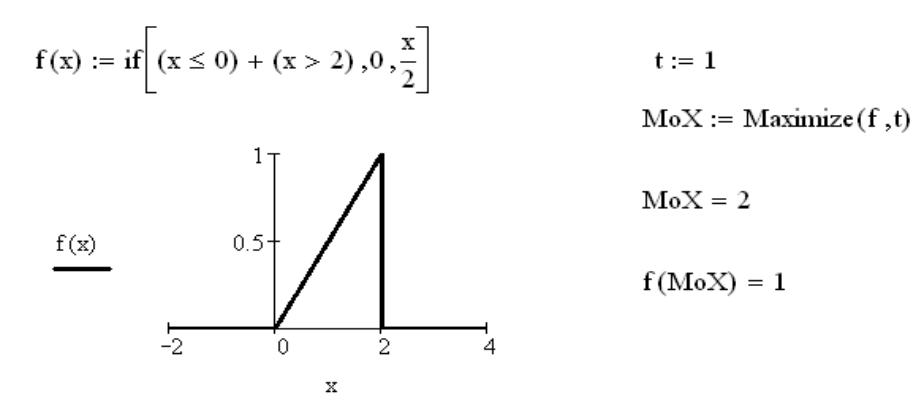

**Рис. 10.** Визначення моди НВВ Х

Як видно з рис. 10, модою заданої випадкової величини  $\bm{\epsilon}$  можливе значення  $\mathit{MoX}=2$ , сама ж функція ма $\bm{\epsilon}$  в цій точці значення  $\mathsf{piBHe} \ f(MoX) = 1.$ 

Для того, щоб визначити медіану розподілу *MeX* , необхідно розв'язати рівняння  $\int f(x)dx =$  $-\infty$ *MeX*  $f(x)dx=0$ ,5 . Для заданої випадкової величини маємо  $\int f(x)dx =$ *MeX*  $f(x)dx\,{=}\,0,$ 5. Знайдемо первісну для заданого інтегралу та скористаємося 0 формулою Ньютона – Лейбніца. В результаті обчислень отримали рівняння 0,5 4  $(MeX)^2$  $\frac{MeX)^2}{4}$  = 0,5. Щоб розв'язати дане рівняння в MathCad, представимо його у вигляді  $\frac{(MeX)}{4}$ —0,5 = 0 4  $(MeX)^2$  $\frac{MeX)^2}{4}$ –0,5 = 0 . Тоді, за допомогою команд Символы-Переменные-Вычислить, знайдемо такі значення виділеної змінної, що перетворюють вираз на нуль (рис. 11). Для заданого розподілу  $\mathit{MeX}=\pm \sqrt{2}$ , або  $MeX = +1.414214$ 

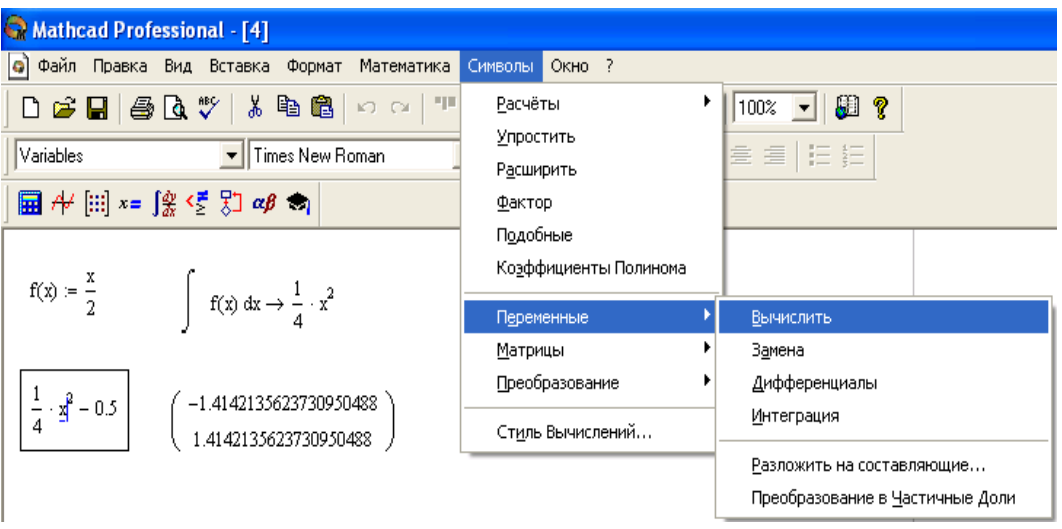

**Рис. 11.** Обчислення медіани

**Висновки.** Застосування можливостей комп'ютерної техніки в навчальному процесі надає можливість не тільки спростити розрахунки та сформувати навички застосування ІКТ, а й сформувати цілісне уявлення про предмет, що вивчається, підвищити рівень комп'ютерної грамотності. Саме тому, на нашу думку, такою актуальною на сьогодні є проблема створення методичних розробок, що розкривають можливість застосування інформаційних технологій (у тому числі й систем комп'ютерної математики) в навчальному процесі.

## **ЛІТЕРАТУРА**

1. Бунимович Е. А. Вероятность и статистика в курсе математики основной школы / Е. А. Бунимович, В. А. Булычев // Математика. – 2007. – № 1. – С. 7–24.

Педагогічні науки: теорія, історія, інноваційні технології, 2013, № 6 (32)

2. Горелова Г. В. Теория вероятностей и математическая статистика в примерах и задачах с применением Excel : учеб. пособ. для вузов : изд. 2-е испр. и доп. / Г. В. Горелова, И. А. Кацко. – Ростов н/Д : Феникс, 2002. – 400 с.

3. Жалдак М. І. Теорія ймовірностей і математична статистика з елементами інформаційної технології / М. І. Жалдак, Н. М. Кузьміна, С. Ю. Берлінська та ін. – К. : Вища школа, 1995. – 352 с.

4. Задорожня Т. М. Початки теорії ймовірностей та математичної статистики в змісті математичної освіти коледжів фінансово-економічного спрямування : автореф. дис. ... канд. пед. наук : 13.00.02 / Т. М. Задорожня. – Київ, 2007. – 18 с.

5. Иглин С. П. Теорія вероятностей и математическая статистика на базе MatLab : учеб. пособ. / С. П. Иглин. – Харьков : НТУ «ХПИ», 2006. – 612 с.

6. Лиходєєва Г. В. Формування навчально-дослідницьких умінь учнів у процесі навчання елементів стохастики : автореф. дис. ... канд. пед. наук : 13.00.02 / Г. В. Лиходєєва. – Київ, 2009. – 20 с.

7. Полякова Т. А. Прикладные задачи стохастики как средство формирования и развития вероятностно-статистического мышления учащихся / Т. А. Полякова // Омский научный вестник. 2008. – № 5 (72). – С. 224–227.

8. Пуханова Л. С. Професійна підготовка майбутніх економістів у процесі навчання теорії ймовірностей і математичної статистики : автореф. дис. ... канд. пед. наук : 13.00.04 / Л. С. Пуханова. – Вінниця, 2009. – 20 с.

9. Самсонова С. А. Методическая система использования информационных технологий при обучении стохастике студентов университетов : автореф. дис. ... докт. пед. наук : 13.00.02 / С. А. Самсонова. – Коряжма, 2004. – 42 с.

10. Слєпкань З. І. Методика вивчення елементів комбінаторики, початків теорії ймовірностей і вступу до статистики в загальноосвітніх навчальних закладах : брошюра / З. І. Слєпкань, І. С. Соколовська ; НПУ ім. М. П. Драгоманова. – Київ : Перше вересня, 2004. – 112 с.

11. Трунова О. В. Навчання початків теорії ймовірностей і вступу до статистики в ліцеях і класах з поглибленим вивченням математики : автореф. дис. ... канд. пед. наук : 13.00.02 / О. В. Трунова. – Київ, 2007. – 24 с.

12. Щербатых С. В. Применение информационных технологий в практике обучения элементам комбинаторики, статистики и теории вероятностей на старшей ступени общеобразовательной школы / С. В. Щербатых // Педагогическая информатика : науч.-метод. журн. – 2012. – № 2. – C. 48–53.

## **РЕЗЮМЕ**

**Шульга Н. В.** Возможности применения компьютерных технологий для определения числовых характеристик случайных величин/

*В статье сделан акцент на необходимости использования компьютерной техники в процессе подготовки высококвалифицированных специалистов в современных социально-экономических условиях. Рассмотрены возможности использования пакетов прикладних программ MS Excel и MathCad в курсе Теории вероятностей и математической статистики. Приведены примеры использования встроенных функций MS Excel и инструментов MathCad при изучении темы «Числовые характеристики случайных величин».*

*Ключевые слова: информационно-компьютерная техника, табличный процессор MS Excel, система компьютерной математики MathCad, числовые характеристики случайных величин.*

### **SUMMARY**

**Shulga N.** Possibilities of the use of computer technology for defining numerical characteristics of random variables.

*Abstract. This article shows the necessity of the use of computer technology in the preparation of highly qualified experts in the contemporary socio-economic conditions. Research exposes possibility of the use of packages of soft wares of MS Excel and MathСad in a course Probability theory and mathematical statistics. Examples of using inbuilt functions of MS Excel and MathCAD tools in the study of the topic «Numerical characteristics of random variables» are given.*

*The variable is random if in the result of the test it takes one or another (but only one) possible value, unknown, changing from test to test and which depends on random events. Random variables are divided into two types: discrete, which take separate, isolated possible values with certain probabilities; continuous, which take any of the values of a limited or unlimited period. In order to describe the random variable, you can use its numeric characteristics, among which the most frequently used: mathematical expectation; initial moments; central moments; dispersion; standard deviation; mode of random variable; median.*

*The peculiarities of the process of solution of the task using the table processor MS Excel lie in the fact that in the list of built-in functions of this software product there are no functions, with the help of which one can directly find the required values. However, in defining the mathematical expectation for discrete random variables we can see that the mathematical expectation is the sum of the products of possible values for a given random variable corresponding probability.*

*It is found out that a significant advantage of the system of computer mathematics MathCAD over the table processor MS Excel is the ability to exercise symbolic computation, permitting the analysis of numerical characteristics not only for discrete random variables, but also for continuous.*

*It is concluded that using the possibilities of computer technologies in the education process allows not only to simplify the calculations and to develop skills to use ICT, but also to create a holistic view of the subject that is studied, and raise the level of computer literacy. That is why, in our opinion, such an urgent is the problem of creation of the methodological developments that reveal the possibilities of using information technologies (including the systems of computer mathematics) in education process.*

*Key words: information and computer technology, table processor MS Excel, the system of computer mathematics MathCAD, numerical characteristics of random variables.*